# P5VX-Be

**User's Manual (for Award BIOS)** 

**V1.2** 

February, 1997

This mainboard requires correct configuration information; otherwise, a malfunction may result.

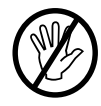

Static electricity can cause serious damage to integrated circuit mainboards. To avoid building up a static electric charging on your body, be sure you discharge any static electricity by grounding yourself before handling the mainboards. If mainboards are handed from one person to another, they should touch hands first, then pass the mainboards.

Information presented in this publication has been carefully checked for reliability; however, no responsibility is assumed for inaccuracies. The information contained in this document is subject to change without notice.

Contact your dealer for warranty details.

#### **Trademarks**

Intel Pentium used in this manual are registered trademarks of Intel Corporation.

All other brands and product names used in this manual may be trademarks or registered trademarks of their respective companies.

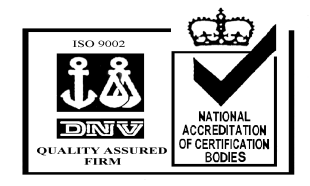

**EPA POLLUTION PREVENTER** 

ji

# **Table of Contents**

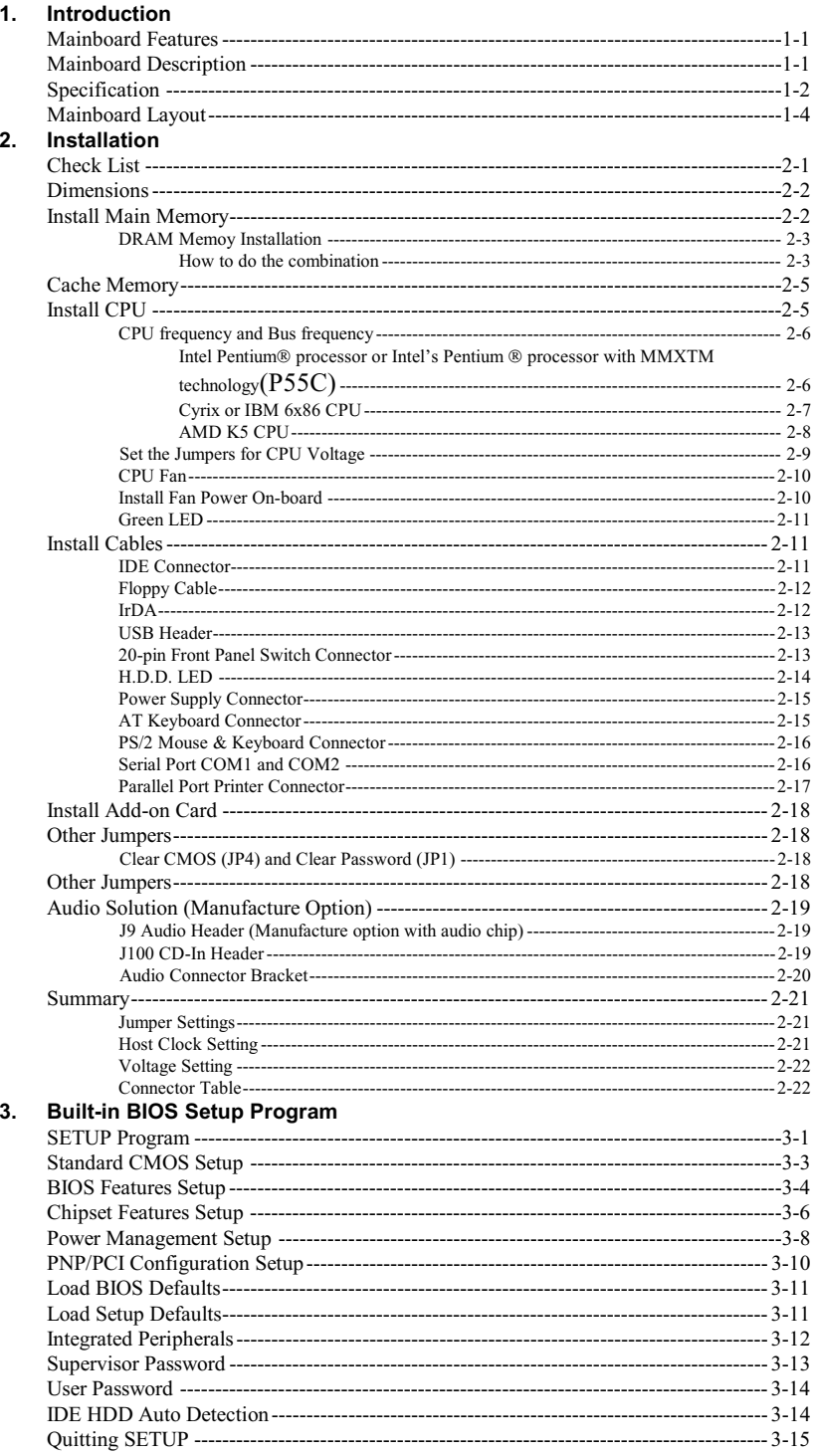

iii

## **About this Manual**

This manual is designed to offer detailed information about the P5VX-Be mainboard. The content includes the main features of the mainboard, the installation, and the BIOS settings. There are three chapters to offer clear and detailed information of P5VX-Be.

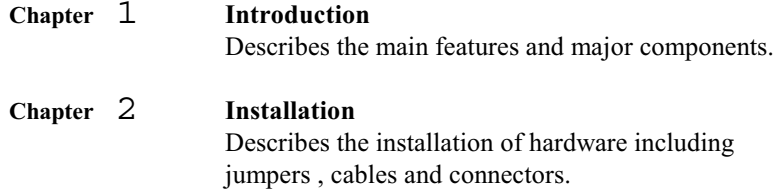

#### Chapter 3 **BIOS Setup**

Describes the setup of BIOS. Briefly explain each item and show the selection of option.

## **Warning Marks**

In this manual, warning marks are used to stress important parts or notices of text that require users' attention. There are two kinds of warning marks in this manual:

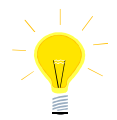

Stress the important information or instructions that must pay more attentions to and should be noted.

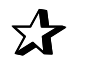

Avoid the possible system error or damages, and offer detailed information.

# **Graphic Descriptions of Jumper Settings**

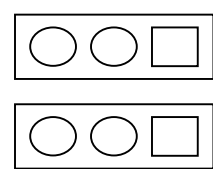

means Pin 1 & Pin 2 are set as short

means Pin 1 & Pin 2 are set as open

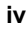

#### **Main Features**

P5VX-Be is a main stream 3/4 Baby - AT mainboard supported with Intel Pentium  $^{\circledR}$  processor and Intel Pentium  $^{\circledR}$  processor with MMX<sup>TM</sup> technology. Based on Intel 430VX PCIset, P5VX-Be can support up to 512KB Pipelined Burst SRAM, two banks 72-pin SIMM module, and one 168-pin DIMM module. Besides, on-board 3D-audio chip solution help users easily build a multimedia PC and enjoy 3D sound on this high performance platform.

## **Mainboard Description**

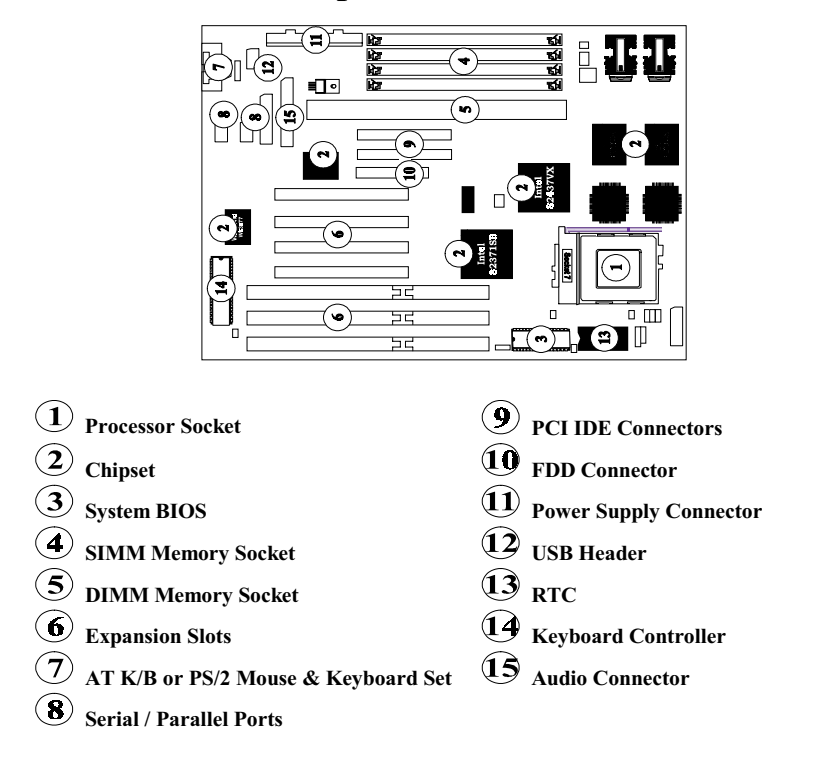

**P5VX-Be User's Manual 1-1** 

# Specification

- 1. Processor Socket:
	- One Socket 7 supports:
	- Intel Pentium<sup>®</sup> processor 75/90/100/120/133/150/166/200 MHz.  $\bullet$
	- Intel's Pentium<sup>®</sup> processor with MMX<sup>™</sup> technology 166/200 MHz.  $\bullet$
	- Cyrix 6x86 P120+/P133+/P150+/P166+ CPU.  $\bullet$
	- AMD K5 PR75/ PR90/ PR100/PR120 CPU.  $\bullet$
	- $\bullet$ Upgrade capacity to future Pentium® OverDrive® processor.

#### 2. Chipset:

- Intel 430VX PCIset.  $\bullet$
- $\bullet$ Winbond 83877 (PnP Super I/O Controller).
- Crystal CS 4237B (3D Audio Chip) (Manufacture Option)

#### 3. System BIOS:

- Award flash BIOS.  $\bullet$ 
	- $\ddot{\mathrm{A}}$  DMI 2.0
	- A PnP 1.0a (comply with Intel and Windows 95)
	- Ä PCI 2.1
	- **Ä** CD ROM boot
	- $\ddot{A}$  APM 1.2

#### 4. SIMM System Memory Socket:

- $\bullet$ 4 pieces of 72-pin SIMM sockets with memory size from 4MB to 128MB.
- Support EDO / Fast Page Mode DRAM.  $\bullet$

#### 5. DIMM Memory Socket:

- 1 piece of 168-pin DIMM socket.  $\bullet$
- Support up to 8/16/32 MB unbuffered EDO or synchronous DRAM.  $\bullet$ (SDRAM)
- Compliances with JEDEC specifications for 3.3V unbuffered EDO/  $\bullet$ SDRAM Module.
- 6. Expansion Slots:
	- 3 16-bit ISA slots with 100% ISA compatible function.
	- $\bullet$ 4 32-bit PCI slots all support PCI master.
		- A PCI specification version 2.1.
		- Ä CPU to PCI memory write posting with 4 Word deep buffers.

Ä Convert Back-to-Back sequential CPU to PCI memory writes to PCI Burst writes.

#### 7. AT Keyboard or PS/2 Mouse & Keyboard Set:

Provides Connectors for AT Keyboard & PS/2 mouse cable / bracket or PS/2 mouse & keyboards connector set. (manufacture option)

#### 8. Serial / Parallel Ports:

- $\bullet$ One mutil-mode parallel port with chip-protect circuitry supports standard, enhanced (EPP), high speed (ECP) mode.
- $\bullet$ Two high speed 16C550 UART compatible buffer fast serial port.
- Support IrDA/ASKIR Infrared Interface.

#### 9. PCI IDE Connector:

- Build-in Intel 82371SB chip 32-bit PCI IDE interface with 2 IDE channels.
	- A Support Maximum 4 IDE devices.
	- A Support PIO and Bus master IDE.
	- Support up to PIO mode 4 timings or bus master. Ä
	- Ä Transfer 8x32 bit buffer for Bus master IDE PCI Burst
	- Ä Support Separate Master / Slave IDE mode.
	- A Plug and Play compatible.
	- Ä Fully compatible with PCI local bus specification V2.1.

#### 10. FDD Connector:

 $\bullet$ One floppy drive supports 360K/720K/1.2MB/1.44MB/2.88MB and 3 mode floppy drives.

#### 11. Power Supply Connector:

Provides the connectors for standard PC power supply.

#### 12. USB Header:

- $\bullet$ Provides the interface for use of two USB channels.
- 13. RTC:
	- $\bullet$ Stores the CMOS data, Real Time Clock and build-in battery.

#### 14. Keyboard Controller:

 $\bullet$ It's function compatible with Intel 8042 Keyboard Controller, which provides enhanced gate A20 switching & PS/2 compatible mouse.

#### 15. Audio Connector (Manufacture option with Audio Chip)

Provides the interface for use of Line-in, Line-out, Speaker, Mic-in, and game port. (midi port)

#### PS/2 Mouse PS/2 Keyboard  $\begin{array}{l}\n\textbf{COM } 2/\textbf{COM4} \\
\downarrow 4 \left[ \frac{00000}{00000} \right]_{2}^{1} \\
\textbf{COM } 1/\textbf{COM3} \\
\end{array}$  $\overline{\mathsf{L}}_{1}$  $\overline{J3}$ **Keyboard Controller**  $\frac{J}{\text{D}}$  $\frac{14}{\sqrt{12}}$  PS/2 Movement PS/2 Movement PS/2 Movement PS/2 Movement PS/2 Movement PS/2 Movement PS/2 Movement PS/2 Movement PS/2 Movement PS/2 Movement PS/2 Movement PS/2 Movement PS/2 Movement PS/2 Movement PS/2 Movem Winbond<br>WB3B77  $\frac{1}{\text{USB}\left[\begin{array}{c} 00000\\ 00000\\ 00000 \end{array}\right]} J_7$  $\frac{13}{24}$  $\overline{S}$  $|\bar{S}|$ । छ।  $\frac{19}{2}$  $\frac{33}{34}$ Audio Header **Slot**  $\frac{8}{9}$  $\frac{8}{9}$  $\overline{\mathbf{rs}}$ Crystal<br>CS4237B **POISIDE** PCI Slot 1 PCI Slot 2 **PCI SIdt**  $\overline{\mathsf{v}}$  $\omega$  $\rightarrow$  $\frac{1}{\sqrt{7}}$  $\ddot{\bm{\omega}}$  $J12$ 图图图图 Priminary IDE Secondary IDE Floppy իr<br>h þ Įı DIMMI **SIMM1**  $\frac{\text{SINM3}}{\text{SINM2}}$ **SIMM4** ICS9169-23 Intel 82371SB  $\begin{array}{c}\n 1P2 \\
 1000\n\end{array}$  $\frac{1}{200}$ **Proprietary BIOS Intel** Ĭ  $\frac{114}{004}$ 82437VX 일의원 18 JP2<br>18 JP7 JP5<br>2000 880 2002 roo un **RTC Intel<br>82438VX** st SRAM are<br>이어<br>음악 /յր<br>၂P **Intel<br>82438VX**  $\overline{1}$ .. epau ຂັດ

## **Mainboard Layout**

Figure 1 -1. P5VX-Be Mainboard Layout

P5VX-Be User's Manual 1-4

#### $\sum$ **Installation**

This chapter provides information on how to install and configure P5VX-Be Mainboard.

# **Check List**

The standard packing of P5VX-Be should include:

- $\boxtimes$  P5VX-Be mainboard
- $\boxtimes$  1 IDE cable
- $\boxtimes$  1 Floppy cable
- $\boxtimes$  19-pin Serial port & PS/2 mouse cable / bracket
- $\boxtimes$  19-pin Serial port & 25-pin parallel port cable / bracket
- ☑ P5VX-Be User's Manual

Optional packing of P5VX-Be includes:

Device driver package

IrDA cable / bracket

USB cable / bracket

1 Audio Cable / Bracket

Special offer package of P5VX-Be includes:

IrDA Motherboard Adapter

#### **Dimensions**

P5VX-Be is designed to fit Baby AT form factor chassis. Check the dimensions and mounting holes for special purpose of chassis only.

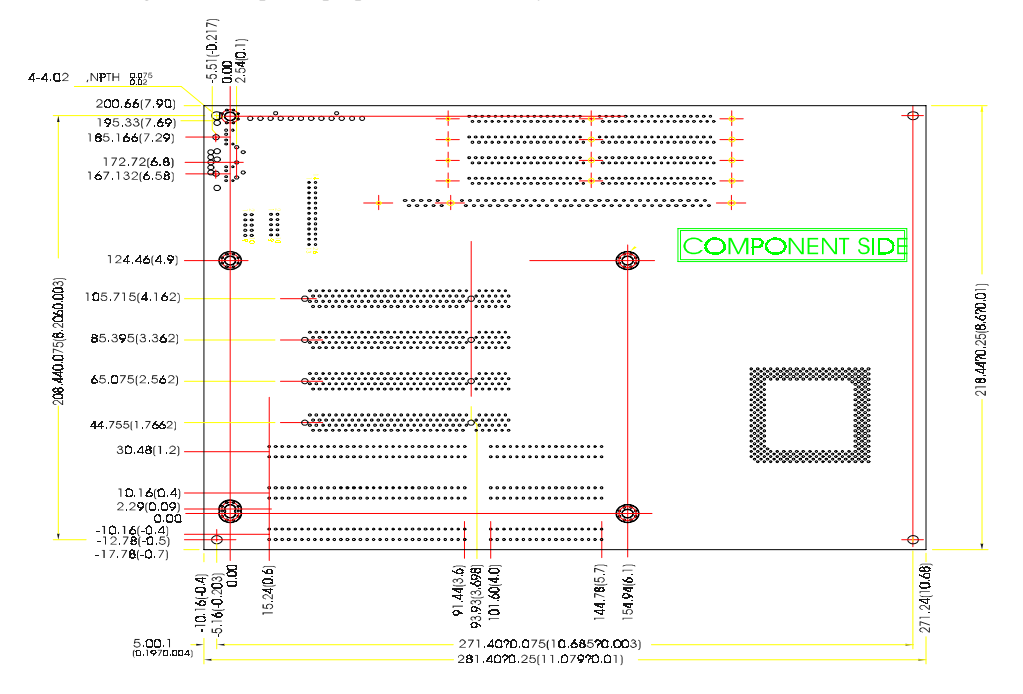

# **Install Main Memory**

P5VX-Be provides tremendous flexibility DRAM configurations. It accepts a maximum of 128MB memory size with fast page mode, Extended Data Output (EDO) memory or synchronous DRAM. The on-board DRAM is installed with 72pin non-parity SIMM (32-bit) (Single-In-line-Memory Module) and 168-pin DIMM. (Dual- In-line-Memory Module)

The DIMM Socket is in compliance with JEDEC specifications for 3.3V unbuffered EDO / SDRAM Module. A DIMM connector is provided to support up to 32MB EDO / Synchronous DRAM. (SDRAM)

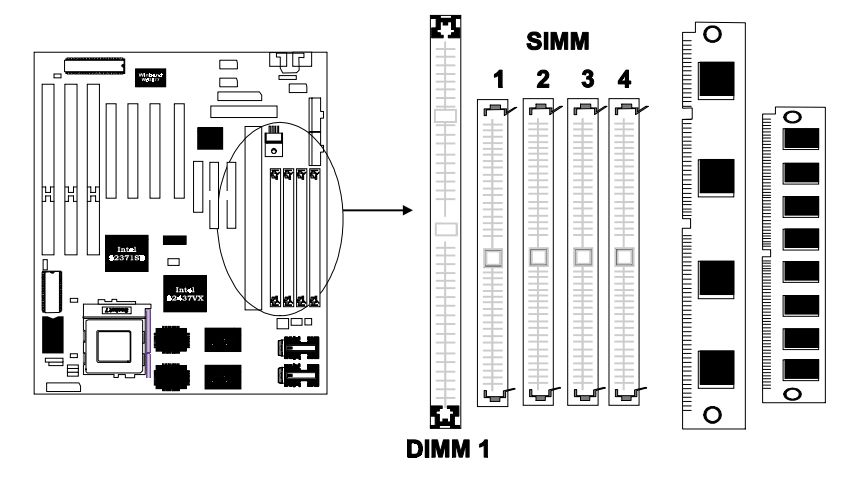

#### **DRAM Memory Installation:**

#### **How to do the Combination?**

Users can install the SIMM module on any bank according to the listing table last page. The possible combinations will make the total memory size from minimum 4 MB to maximum 128MB.

There are a lot of kinds memory combination to choose. Please refer to the table on page 4 for the detailed combination.

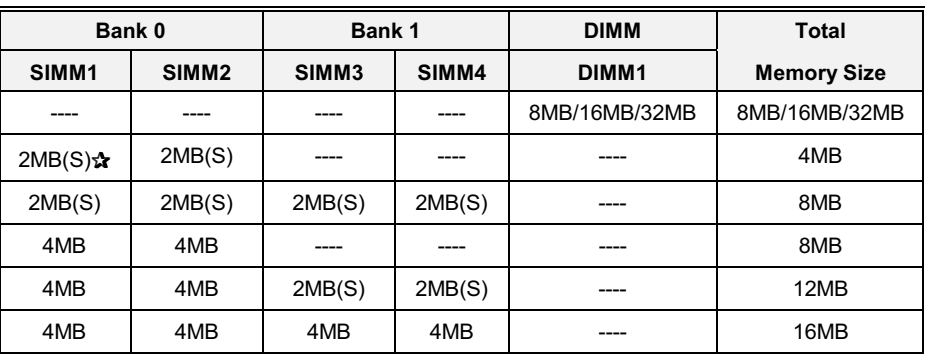

The following table lists a number of possible DRAM combinations

Continued....

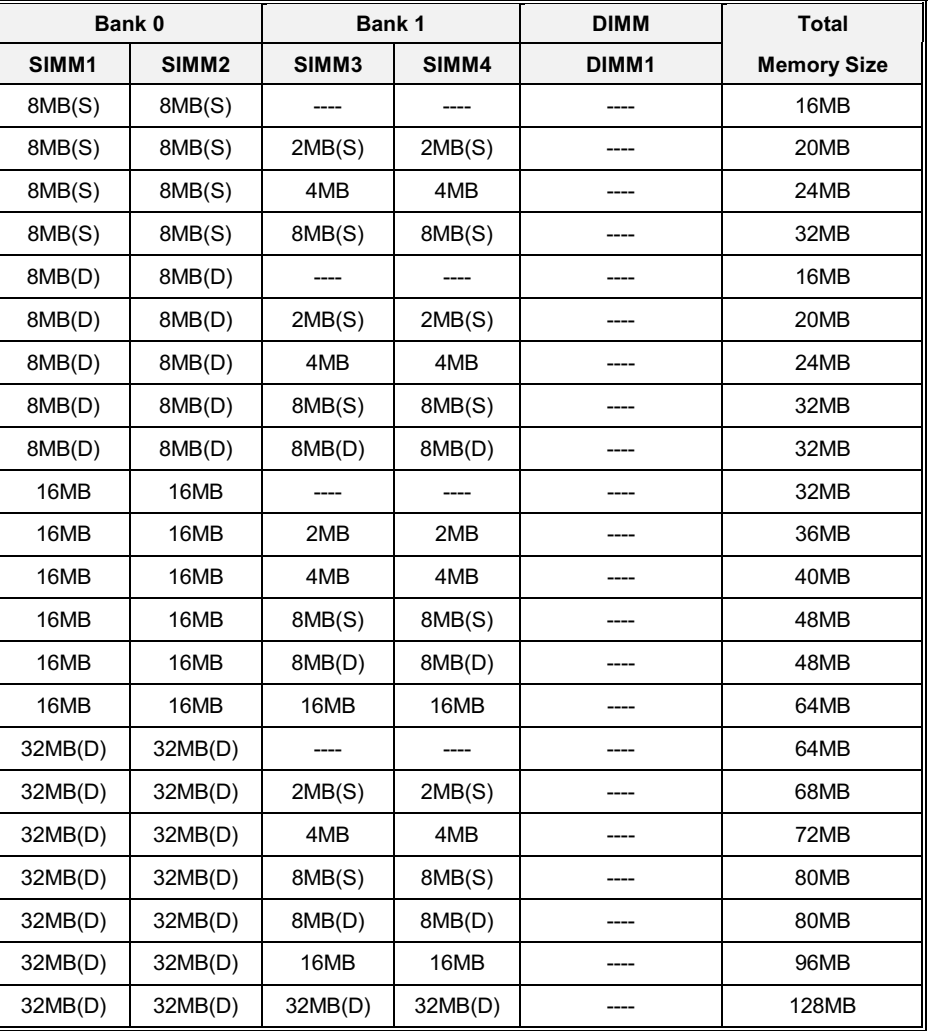

Table 2 -1. System Memory Configurations

 $\mathbf{\hat{x}}$  : (S) means : Single Side

 $\mathbf{\hat{x}}:$  (D) means : Double Side

# **Cache Memory**

P5VX-Be is equipped with L2 cache size 256KB or 512KB. L2 Pipelined Burst Cache memory size is manufactured option.

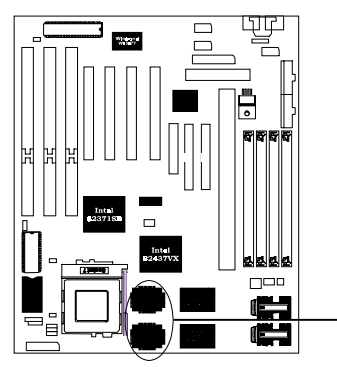

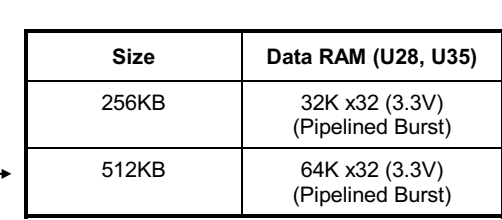

# **Install CPU**

P5VX-Be provides one ZIF socket 7 for installation of Intel Pentium® processor, Intel Pentium® processor with MMX<sup>TM</sup> technology, Cyrix 6x86 or AMD K5 processor. To install processor, check the direction of CPU and ZIF so lever up to the top, put the CPU onto the socket, and lay down the lever of socket and then lock the lever of socket.

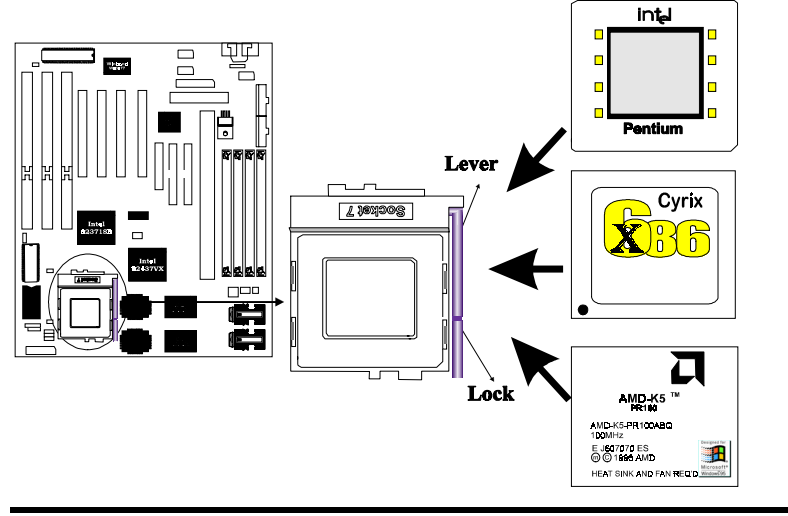

P5VX-Be User's Manual 2-5

#### **CPU frequency and Bus frequency:**

To install the CPU at its correct frequency, Please refer the following table to set up CPU frequency.

Intel Pentium<sup>®</sup> processor or Intel Pentium<sup>®</sup> processor with  $MMX^{TM}$  technology(P55C):

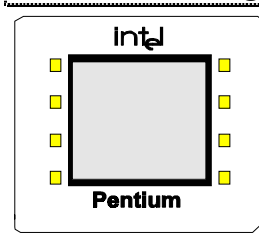

| Core CPU Freq.<br>Intel Pentium <sup>®</sup><br>processor(P55C) | <b>Host</b><br><b>Clock</b> | JP2<br>(Jumper<br>short) | Clock<br><b>Multiplier</b> | <b>JP11</b><br>(Jumper<br>short) | <b>JP12</b><br>(Jumper<br>short) |
|-----------------------------------------------------------------|-----------------------------|--------------------------|----------------------------|----------------------------------|----------------------------------|
| 75 MHz                                                          | 50                          | $1-2, 3-4, 5-6$          | 1.5                        | $1 - 2$                          | $1 - 2$                          |
| 90 MHz                                                          | 60                          | $3-4, 5-6$               | 1.5                        | $1 - 2$                          | $1 - 2$                          |
| <b>100 MHz</b>                                                  | 66                          | $1-2.5-6$                | 1.5                        | $1 - 2$                          | $1 - 2$                          |
| <b>120 MHz</b>                                                  | 60                          | $3-4.5-6$                | 2                          | $2 - 3$                          | $1 - 2$                          |
| 133 MHz                                                         | 66                          | $1-2, 5-6$               | 2                          | $2 - 3$                          | $1 - 2$                          |
| <b>150 MHz</b>                                                  | 60                          | $3-4, 5-6$               | 2.5                        | $2 - 3$                          | $2 - 3$                          |
| <b>166 MHz</b>                                                  | 66                          | $1-2, 5-6$               | 2.5                        | $2 - 3$                          | $2 - 3$                          |
| <b>200 MHz</b>                                                  | 66                          | $1-2, 5-6$               | 3                          | $1-2$                            | $2 - 3$                          |

Table 2 -2. Intel Pentium® processors Frequency and Bus Frequency

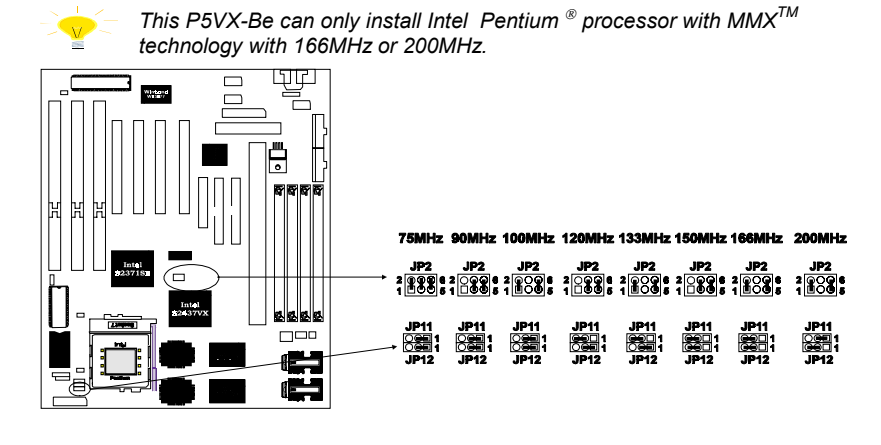

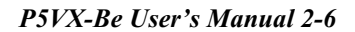

 $Cyr$ ix or IBM  $6x86$  CPU:

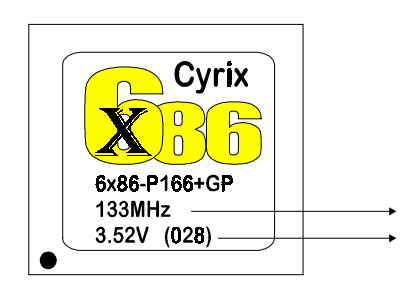

**Core CPU frequency CPU** Voltage

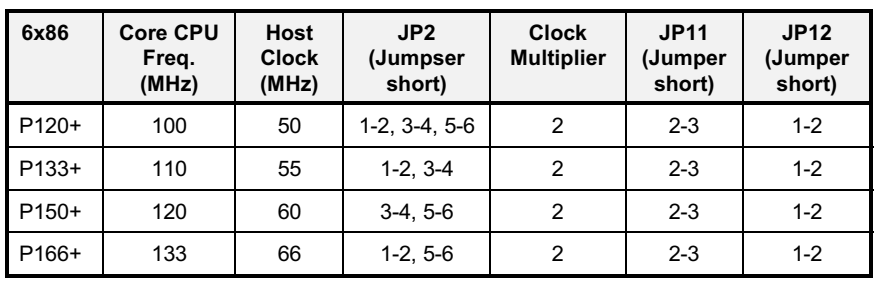

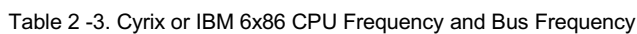

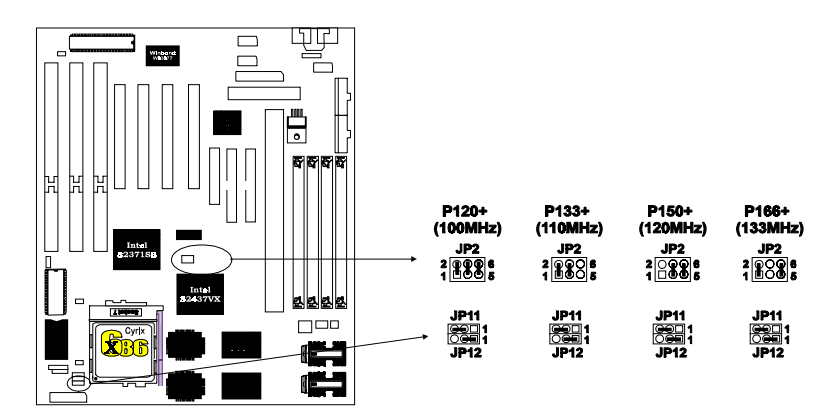

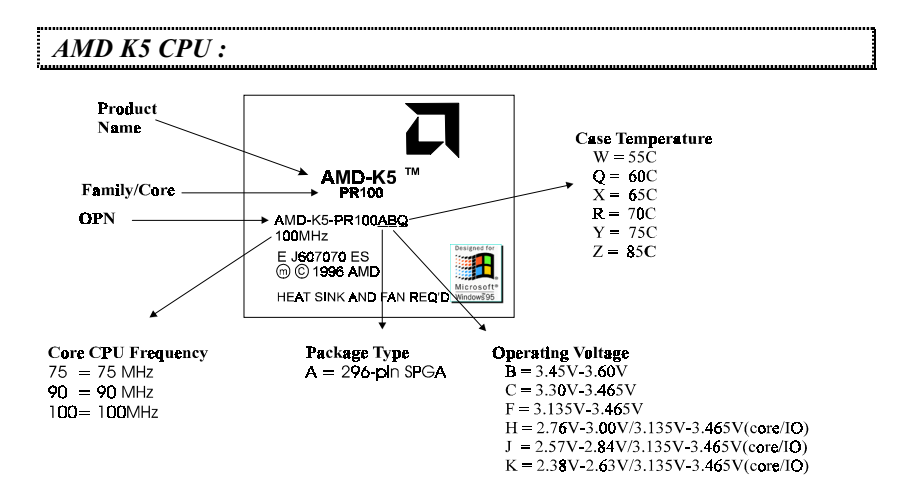

| <b>AMD</b><br>K <sub>5</sub> | <b>Core CPU</b><br>Freq.<br>(MHz) | Host<br><b>Clock</b><br>(MHz) | JP2<br>(Jumpser<br>short) | <b>Clock</b><br><b>Multiplier</b> | <b>JP11</b><br>(Jumper<br>short) | <b>JP12</b><br>(Jumper<br>short) |
|------------------------------|-----------------------------------|-------------------------------|---------------------------|-----------------------------------|----------------------------------|----------------------------------|
| <b>PR75</b>                  | 75                                | 50                            | $1-2, 3-4, 5-6$           | 1.5                               | $1 - 2$                          | $1 - 2$                          |
| <b>PR90</b>                  | 90                                | 60                            | $3-4.5-6$                 | 1.5                               | $1 - 2$                          | $1 - 2$                          |
| PR <sub>100</sub>            | 100                               | 66                            | $1-2.5-6$                 | 1.5                               | $1 - 2$                          | $1 - 2$                          |
| PR120                        | 90                                | 60                            | $3-4, 5-6$                | 1.5                               | $1 - 2$                          | $1 - 2$                          |
| PR133                        | 100                               | 66                            | $1-2, 5-6$                | 1.5                               | $1 - 2$                          | $1 - 2$                          |

Table 2 -4. AMD K5 CPU Frequency and Bus Frequency

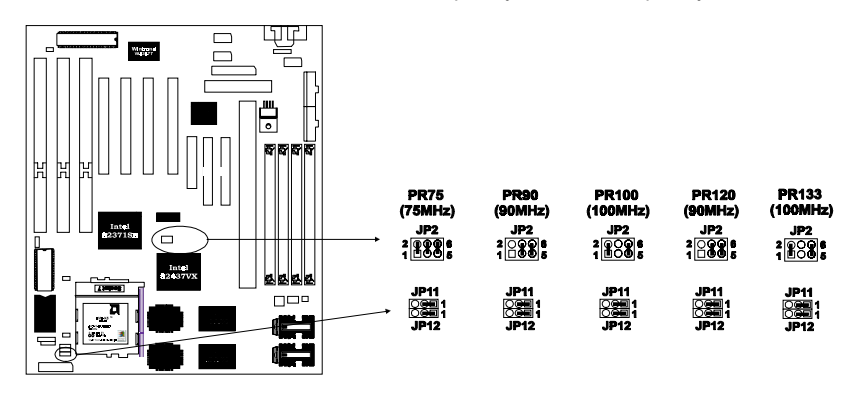

P5VX-Be User's Manual 2-8

#### Set the Jumpers for CPU Voltage:

The CPU voltage depends on different CPU level need to install the jumper setting for correct voltage as follows:

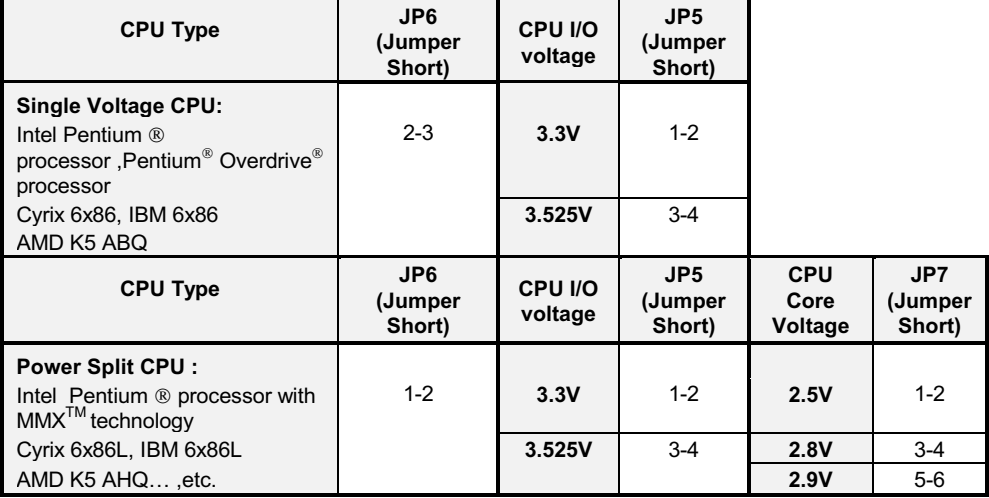

Table 2 -5. the Jumpers for CPU Voltage

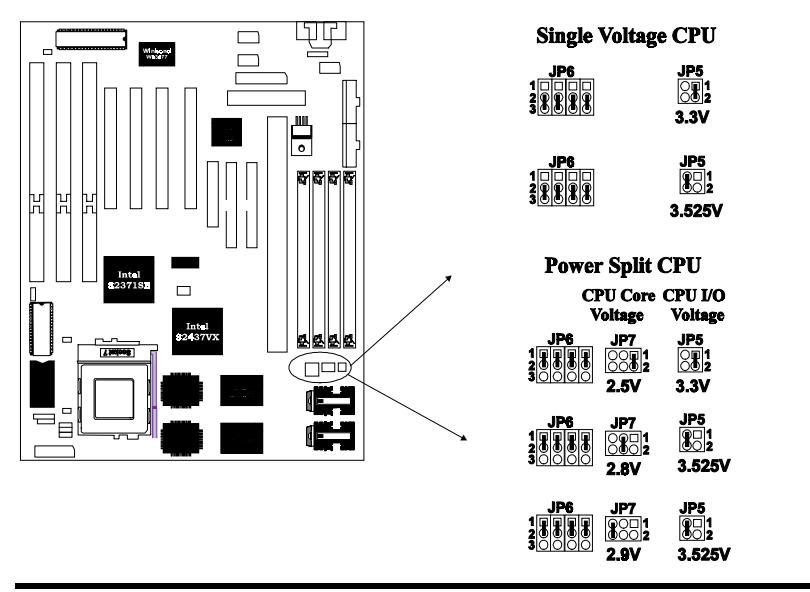

P5VX-Be User's Manual 2-9

#### **CPU Fan:**

The installed CPU needs one fan / heatsink installed on to help heat dissipation. Do not install the CPU without the fan/heatsink.

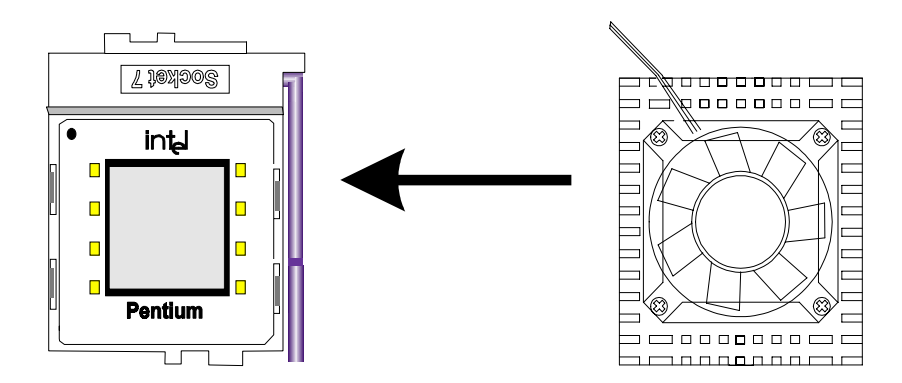

#### **Install Fan Power On-board:**

P5VX-Be provides the ability to turn the CPU cooling fan off while the system is in low-power suspend mode. If the fan has 2-pin power-cord, please connect the CPU cooling fan power to J18 and enable "CPU Fan Power Green " function in BIOS "Power Management Setup" in order to make it work.

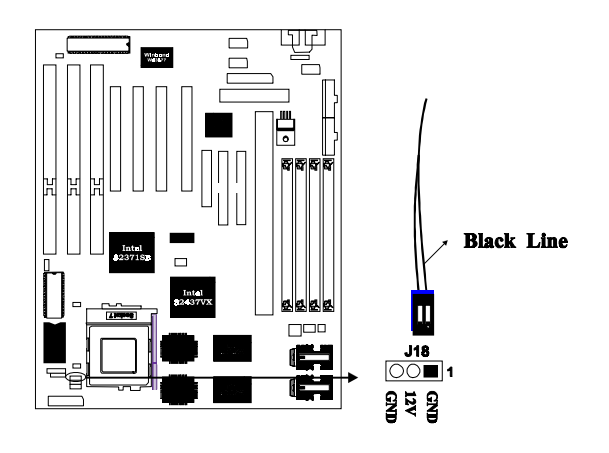

P5VX-Be User's Manual 2-10

#### Green LED: (J14)

Install Green Function Indicator (Green LED) connect the front panel power LED or green LED to J14. The LED blinking indicates the system in low-power suspend mode.

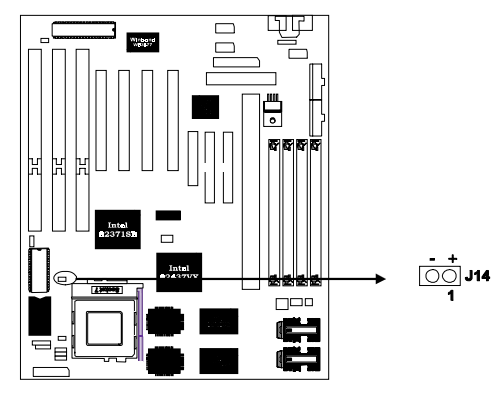

# **Install Cables**

#### **IDE Connector:**

P5VX-Be provides 2 PCI IDE connectors which supports 2 ATAPI IDE devices (for example, Hard Drive and CD-ROM) on each connector. Use 40-pin IDE cable to connect IDE devices and IDE connector.

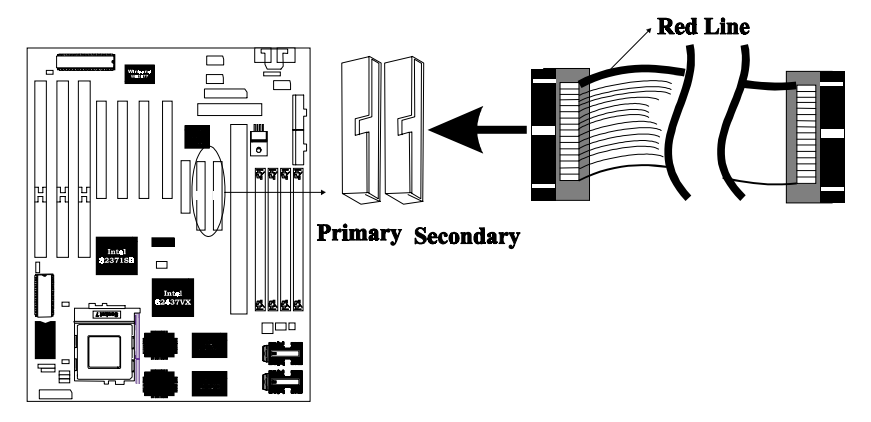

P5VX-Be User's Manual 2-11

#### **Floppy Cable:**

P5VX-Be provides one floppy drive connector with one 34-pin floppy cable. It can support 2 floppy drivers with type: 360KB/720KB/1.2 MB / 1.44MB or 3 mode.

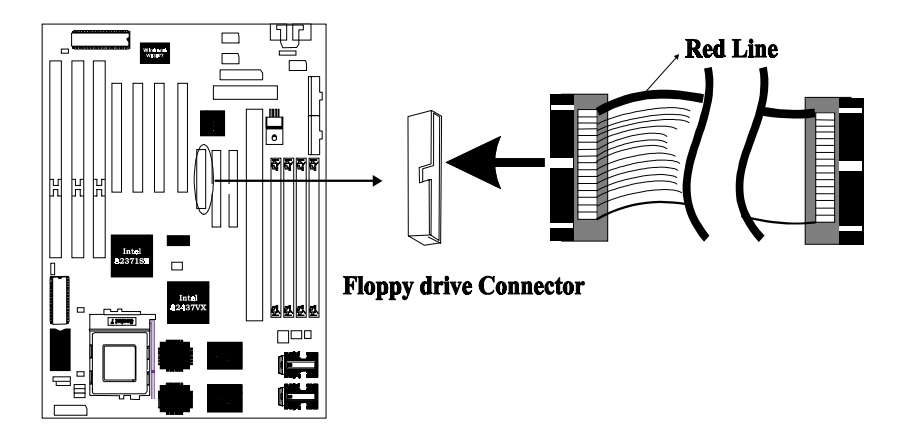

#### IrDA:

P5VX-Be is an IrDA-capable mainboard. It gives users IR wireless data exchange directly from mobile computers, printers and PDAs,......etc. Optional IrDA cable/ bracket provides connector with IrDA module.

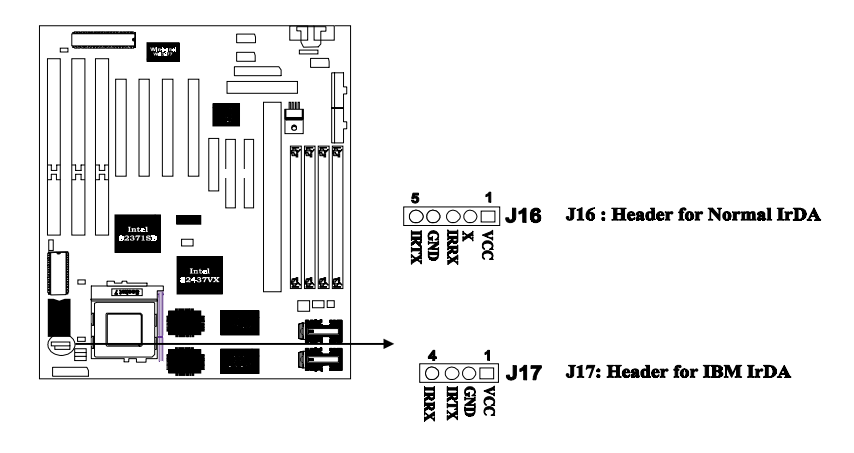

P5VX-Be User's Manual 2-12

#### **USB Header:**

Universal Serial Bus (USB) is a new industry standard interface for ease use of PC peripheral expansion. Optional USB cable / bracket provides two USB connectors with USB devices.

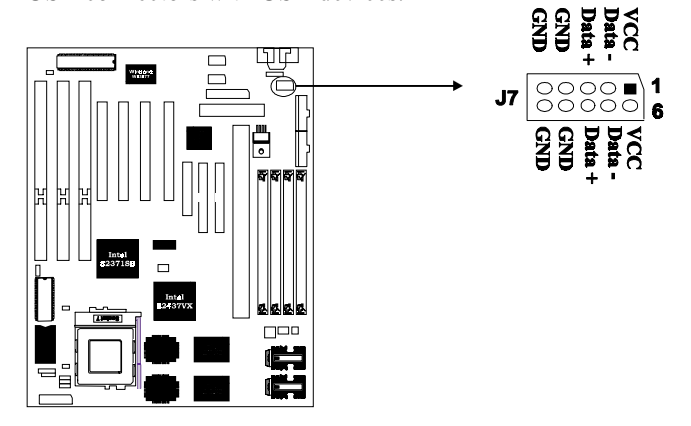

#### 20-pin Front Panel Switch Connector: (J20)

In order to help quick install front panel switch, these headers are integrated in 20-pin header set.

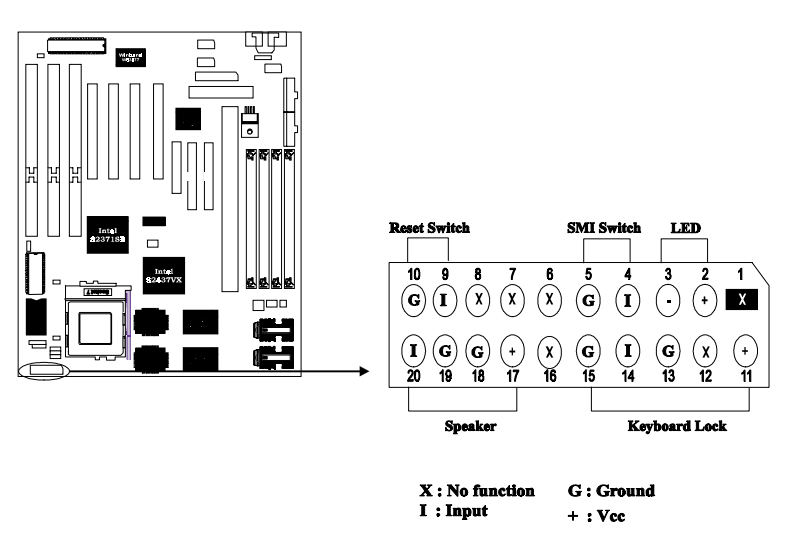

P5VX-Be User's Manual 2-1

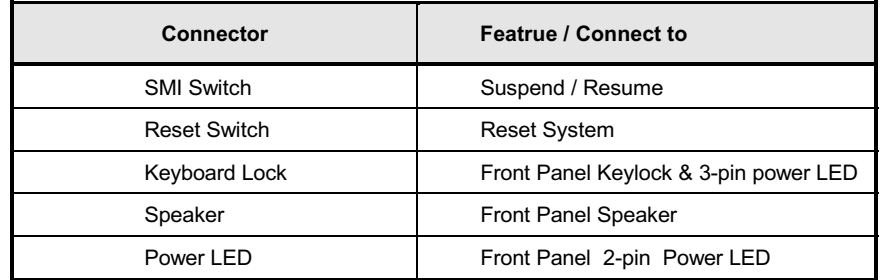

Table 錯誤! 所指定的樣式的文字不存在文件中。-1. Front Panel Switch Connector

#### H.D.D. LED:

P5VX-Be provides one set of IDE HDD LED headers to connect the front panel HDD LED. When the IDE devices are accessed, the LED will indicate the activity.

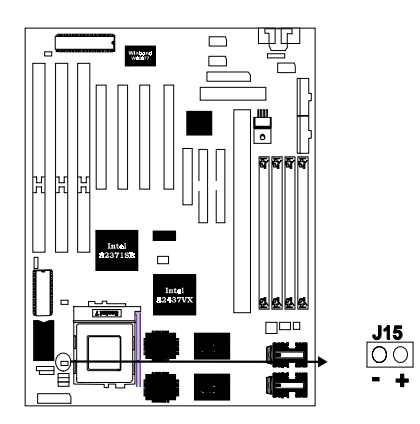

#### **Power Supply Connector:**

P5VX-Be provides one set of J10 power supply connectors. Follow the direction to install the power cable on connectors.

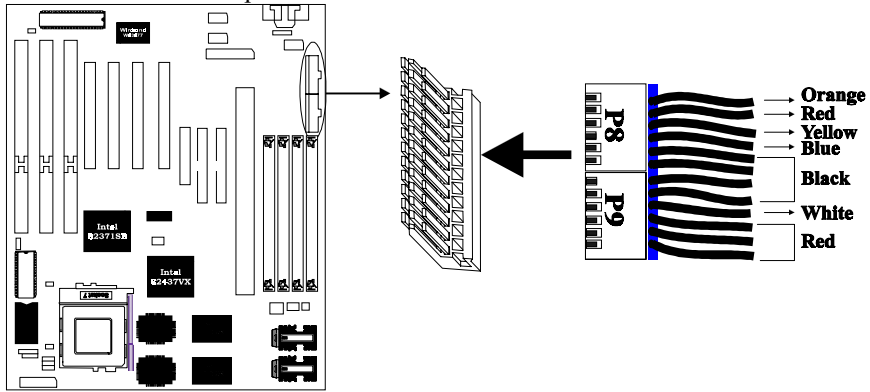

#### **AT Keyboard Connector:**

P5VX-Be provides one AT keyboard connector. Follow the direction of keyboard cable to install on keyboard connector. If users want to install PS/2 mouse, P5VX-Be provides one set of headers with PS/2 cable mouse/ bracket to install on the back panel of your chassis.

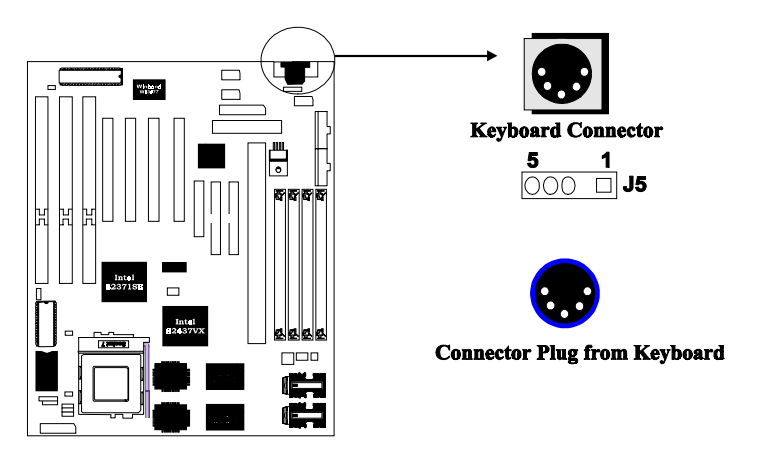

P5VX-Be User's Manual 2-3

#### PS/2 Mouse & Keyboard Connector:

P5VX-Be provides (manufacture option) PS/2 mouse and keyboard set.

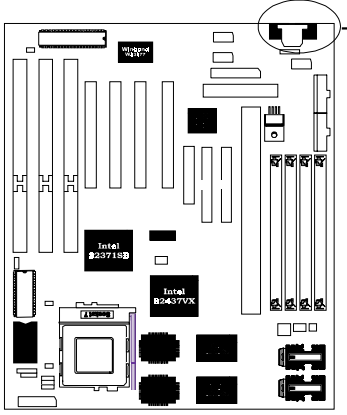

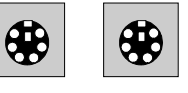

PS/2 Mouse PS/2 Keyboard

Serial Port COM1 and COM2 :

P5VX-Be provides two sets of high speed serial port heads and cables. Each serial port is 16550 UART compatible.

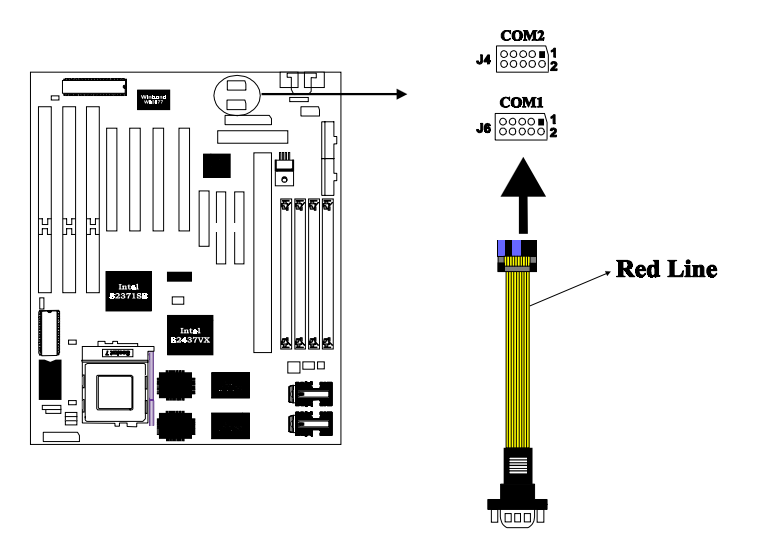

P5VX-Be User's Manual 2-4

#### **Parallel Port Printer Connector:**

P5VX-Be provides one set of high speed parallel port headers and cable. The parallel port can support bidirection /  $\rm{EPP}$  /  $\rm{ECP}$  mode.

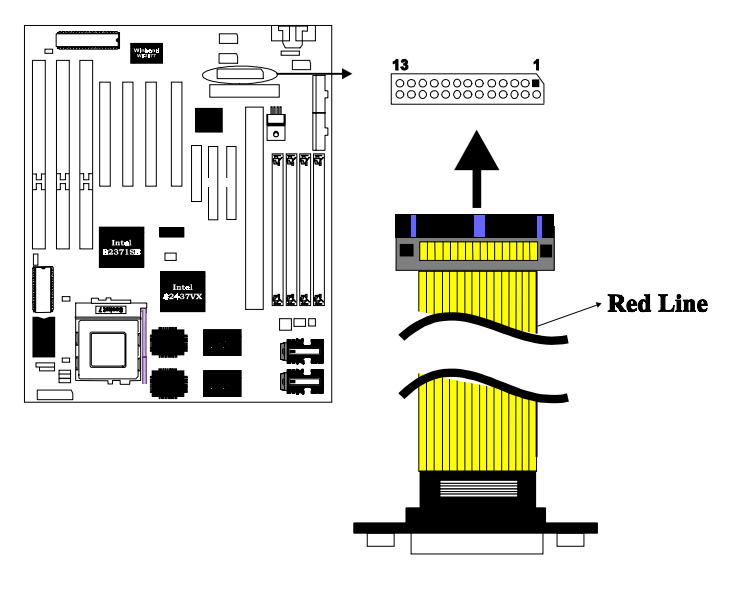

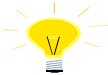

The serial port and parallel port cable are mounted on two bracket, and also can be seperated.

## **Install Add-on Card**

P5VX-Be provides three ISA slots and four PCI slots. ISA 3 and PCI 1 slots are shared and can not be installed at the same time.

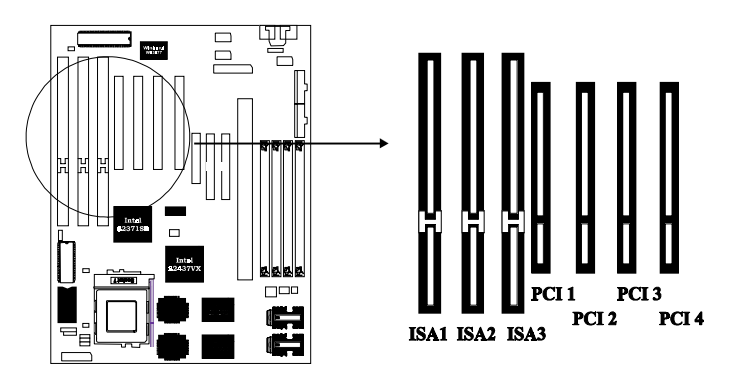

# **Other Jumpers**

#### Clear CMOS (JP4) and Password Check Switch (JP1)

BIOS setting values and password are stored in CMOS RAM. To clear CMOS Data of your computer, please open the computer chassis; short JP4 with short jumper; power on your system carefully; power off your system; then CMOS data will be cleared. For normal operation, please remove the short jumper from JP4 and close your computer chassis.

To disable Password of your system, please short 1-2 of JP1.

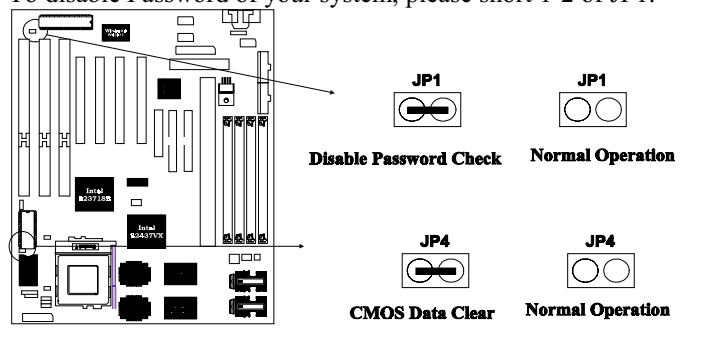

P5VX-Be User's Manual 2-6

# **Audio Solution (Manufacture Option)**

\*\* There are two versions for PCB of P5VX-Be : P5VX-Be without sound and P5VX-Be with Sound. Please skip this section if your P5VX-Be is not equipped with Crystal CS4237B 3D SRS Sound, J9 and AJC Audio cable.

#### J9 Audio Header (Manufacture option with audio chip)

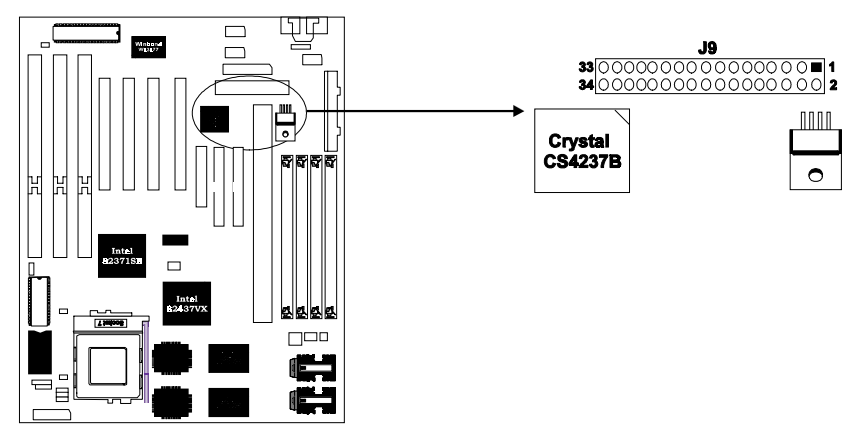

#### J100 CD-IN Header

Connect CD-ROM 4-pin Audio out cable. The sound of playing Audio CD or CD plus can output from AJC speaker out or line-out.

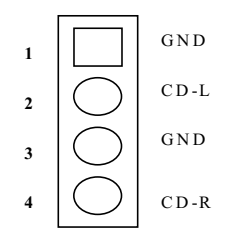

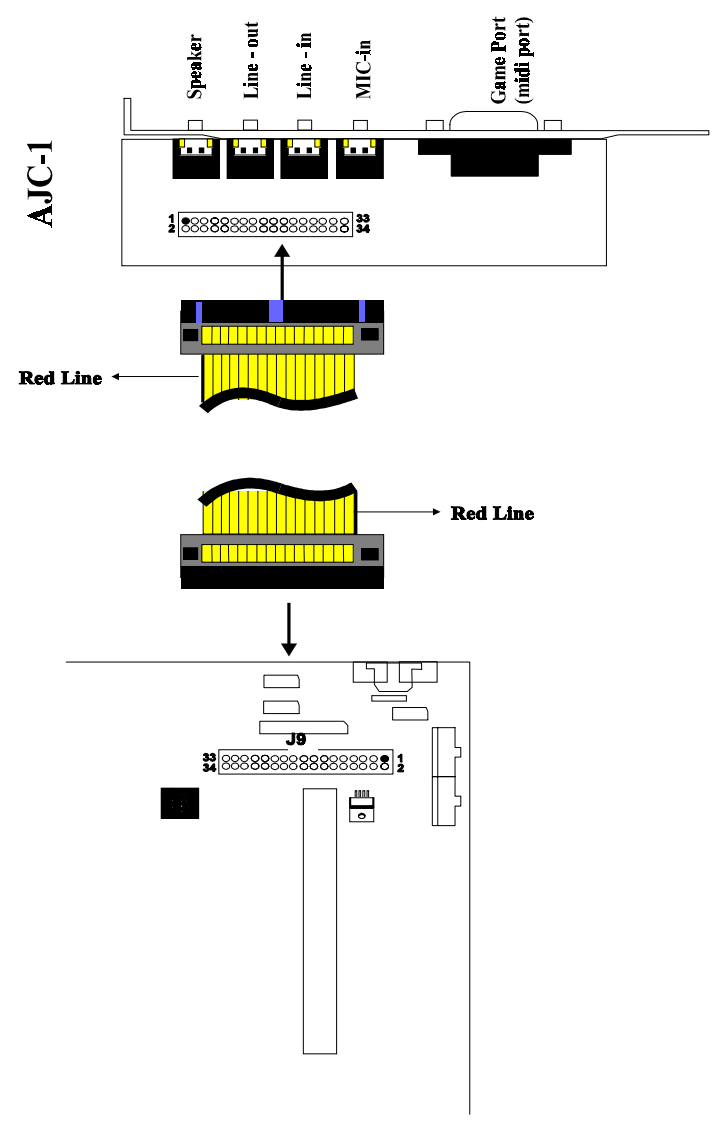

**Audio Connector Bracket** 

P5VX-Be User's Manual 2-8

## **Summary**

Jumper Setting: (x: Default configuration)

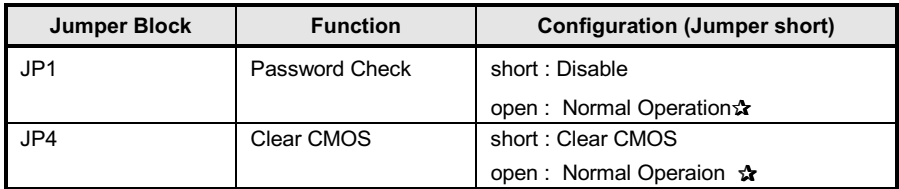

Table 錯誤! 所指定的樣式的文字不存在文件中。-2. Jumper Settings

#### **Host Clock Setting:**

The table below presents the detailed Jumper Settings for different CPU Clock. Users can refer to this table for the reference if you cannot find out the proper CPU type on "Table 2-2, 2-3, 2-5. Jumper Settings".

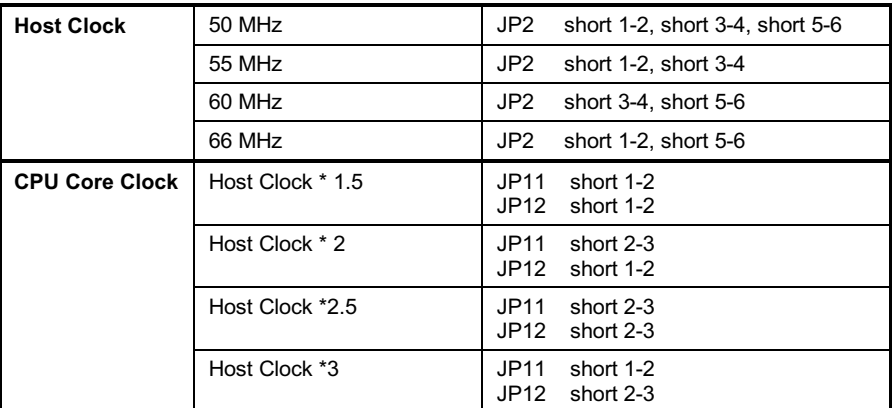

Table 錯誤! 所指定的樣式的文字不存在文件中。-3. Host Clock Settings

## **Voltage Setting:**

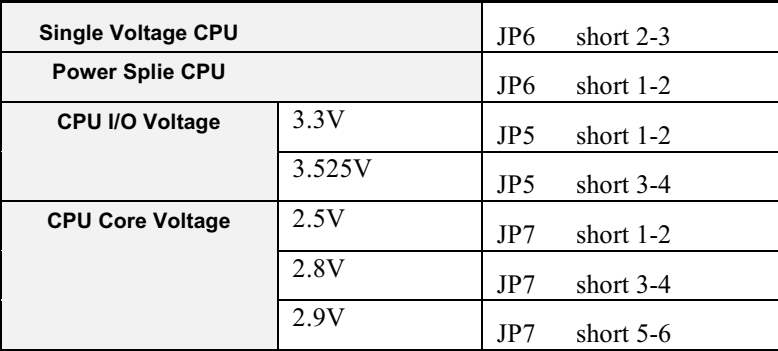

Table 錯誤! 所指定的樣式的文字不存在文件中。-4. Voltage Settings

#### **Connector Table:**

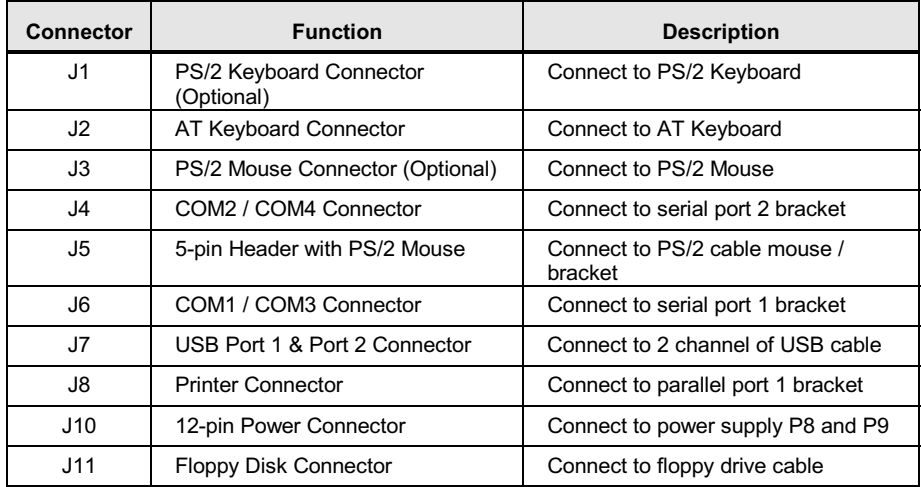

Continued.....

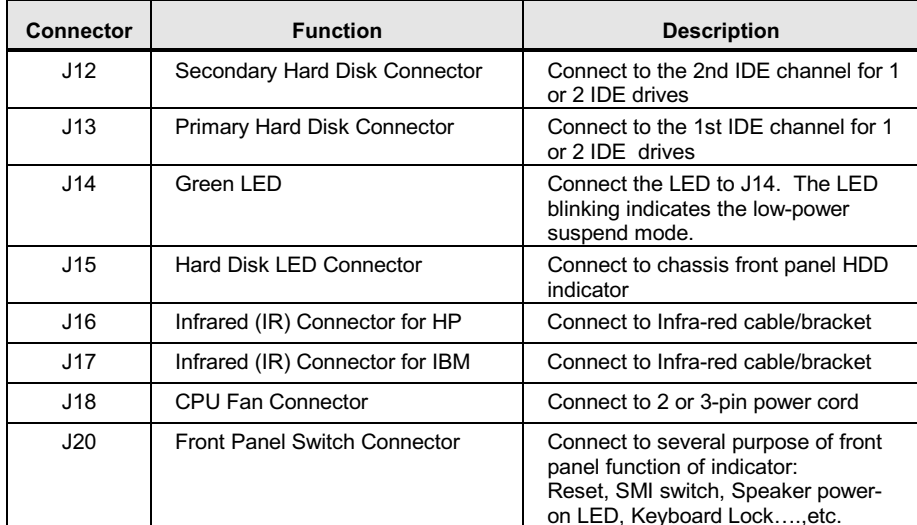

Table 錯誤! 所指定的樣式的文字不存在文件中。-5. Connectors

This Page Intentionally Left Blank.

#### 3 **Built-in BIOS Setup Program**

## **SETUP Program**

This chapter describes the Award BIOS setup for P5VX-Be. The setup program uses a number of menus that you can specify changes to your hardware and turn the special features on or off.

To enter the BIOS setup program, users can turn on or reboot the system. Press the <DEL> key when the system displays "Press DEL to enter SETUP".

The following screen will be displayed.

| ROM PCI/ISA BIOS (P5VX-Be)<br>CMOS SETUP UTILITY<br>AWARD SOFTWARE, INC. |                                                            |  |  |  |
|--------------------------------------------------------------------------|------------------------------------------------------------|--|--|--|
| STANDARD CMOS SETUP                                                      | INTEGRATED PERIPHERALS                                     |  |  |  |
| <b>BIOS FEATURES SETUP</b>                                               | SUPERVISOR PASSWORD                                        |  |  |  |
| CHIPSET FEATURES SETUP                                                   | USER PASSWORD                                              |  |  |  |
| POWER MANAGEMENT SETUP                                                   | TDE HDD AUTO DETECTION                                     |  |  |  |
| PNP/PCI CONFIGURATION                                                    | SAVE & EXIT SETUP4                                         |  |  |  |
| LOAD BIOS DEFAULTS                                                       | EXIT WITHOUT SAVING                                        |  |  |  |
| LOAD SETUP DEFAULTS                                                      |                                                            |  |  |  |
| Esc : Ouit                                                               | $\uparrow \downarrow \rightarrow \leftarrow$ : Select Item |  |  |  |
| F10 : Save & Exit Setup                                                  | (Shift)F2 : Change Color                                   |  |  |  |
| Time, Date, Hard Disk Type                                               |                                                            |  |  |  |

Figure 3 -1. SETUP Main Menu

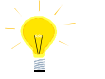

The instructions at the bottom of Main Menu Screen show the items of each option.

- $\Box$ STANDARD CMOS SETUP - This option allows users to check or modify the basic system configuration.
- $\Box$ BIOS FEATURES SETUP - This option is used to set the various system options for the users, including the virus warning, external cache, security option, boot operations, and video BIOS shadow, etc.
- $\Box$ CHIPSET FEATURES SETUP - This option allows users to control the features of chipset.
- $\Box$  POWER MANAGEMENT SETUP This option allows users to set the power saving status for reducing the power consumption.

#### $\Box$  PNP/PCI CONFIGURATION SETUP - This option is used to set the various system function and internal addresses of the PCI devices. Allows users to configure system IRQ and DMA to **PCI/ISA PnP** or **Legacy ISA**.

- □ LOAD BIOS DEFAULTS Users can load the BIOS default values to boot the system safely.
- $\Box$  **LOAD SETUP DEFAULTS** This option supports the better performance for the system. It is recommended to choose SETUP Defaults for the setup.
- $\Box$  **INTEGRATED PERIPHERALS -** This option allows users to decide how many kinds peripherals need to change their I/O type, mode and used or not. This options also allows user to set the various system function and onboard PCI IDE controller.
- $\Box$  SUPERVISOR PASSWORD Password is required when entering and changing all of the SETUP option or booting your system. Users can change the current password stored in the CMOS by accessing this option.
- $\Box$  USER PASSWORD Password is required when booting your system and entering to change only the USER PASSWORD. Users can change the current password stored in the CMOS by accessing this option.
- $\Box$  **IDE HDD AUTO DETECTION** This option can automatic detect the hard  $disk$  drive type $(s)$  including the number of cylinders and heads, write precompensation time, read/write head landing zone, and number of sectors per track.
- $\Box$  SAVE & EXIT SETUP After saving the changes what you have made in the SETUP program, then exit and reboot the system.
- $\Box$  **EXIT WITHOUT SAVING** Abandon all previous settings, then exit and reboot the system.

After choosing an item from the SETUP main menu, move the cursor by using the  $\uparrow \downarrow \rightarrow \leftarrow$  arrow keys and press <Enter>. To modify the setting of an option, simply press the  $\langle PgUp \rangle$  or  $\langle + \rangle$  and the  $\langle PgDn \rangle$  or  $\langle - \rangle$  keys. Press the  $\langle F2 \rangle$  key when changing the color setting,  $\leq$ F1> for a context sensitive help function, and the  $\leq$ ESC $>$  key when quitting SETUP.

P5VX-Be User's Manual 3-2

## **Standard CMOS Setup**

#### ROM PCI/ISA BIOS (P5VX-Be) STANDARD CMOS SETUP AWARD SOFTWARE, INC

|              | Data (mm:dd:yy) : Thu, November 12 1996<br>Time (hh:mm:ss) : 17 : 58 : 42 |              |                                                            |          |                  |          |          |                      |          |
|--------------|---------------------------------------------------------------------------|--------------|------------------------------------------------------------|----------|------------------|----------|----------|----------------------|----------|
|              |                                                                           |              |                                                            |          |                  |          |          |                      |          |
|              | HARD DISKS                                                                |              | TYPE SIZE CYLS HEAD PRECOMP LANDZ SECTOR MODE              |          |                  |          |          |                      |          |
|              | Primary Master :                                                          | Auto         | $\Omega$                                                   | $\Omega$ | $\Omega$         | $\Omega$ | $\Omega$ |                      | Auto     |
|              | Primary Slave : Auto                                                      |              | $\circ$                                                    | $\Omega$ | $\Omega$         | $\Omega$ | $\Omega$ | $\Omega$             | Auto     |
|              | Secondary Master: Auto                                                    |              | $\Omega$                                                   | $\Omega$ | $\Omega$         | $\Omega$ | $\Omega$ |                      | $0$ Auto |
|              | Secondary Slave : Auto                                                    |              | $\Omega$                                                   | $\Omega$ | $\Omega$         | $\Omega$ | $\Omega$ | $\Omega$             | Auto     |
|              |                                                                           |              |                                                            |          |                  |          |          |                      |          |
| Drive A      |                                                                           |              | : 1.44M, 3.5 in.                                           |          |                  |          |          |                      |          |
| Drive B      |                                                                           | : None       |                                                            |          |                  |          |          | Base Memory: 640K    |          |
|              | Floppy 3 Mode Support: Disabled                                           |              |                                                            |          | Extended Memory: |          | 7168K    |                      |          |
| Video        |                                                                           | : EGA/VGA    |                                                            |          |                  |          |          | Other Memory: 384K   |          |
| Halt On      |                                                                           | : All Errors |                                                            |          |                  |          |          |                      |          |
|              |                                                                           |              |                                                            |          |                  |          |          | Total Memory: 8192K  |          |
| Esc : Ouit   |                                                                           |              | $\uparrow \downarrow \rightarrow \leftarrow$ : Select Item |          |                  |          |          | $PU/PD/+/-$ : Modify |          |
| : Help<br>F1 |                                                                           |              | (Shift)F2 : Change Color                                   |          |                  |          |          |                      |          |

Figure 3 -2. Standard CMOS SETUP Screen

Date - Allows manual setting of the electronic calendar on the mainboard.

Time - Sets the system's internal clock which includes hour, minutes, and seconds.

Primary Master - Specifies the physical and electronic properties of the standard hard disk drives installed. Relevant specifications include the type, number of cylinders (CYLS), heads (HEAD), write pre-compensation time (PRECOMP), read/write head landing zone (LANDZ), number of sectors per track (SECTOR), and HDD mode (MODE). Selecting " $AUTO$ " in the hard disk type item avoids the necessity of loading the HDD specifications and the function of the IDE HDD Auto Detection option in the main menu. The system BIOS will automatically detect the hard drive installed on the system upon bootup.

Drive A:/B: - Specifies the capacity and format of the floppy drive installed in your system.

Floppy 3 Mode Support - If 3 mode floppy is installed, enable this item make floppy diskette only compatible to the Floppy Diskette Format of Japan Spec. : 1.2MB, 3.5inch. Otherwise, it is compatible to Floppy Diskette Format of IBM PC.

Video - Specifies the display adapter installed.

Halt On - Enables the system to halt on several conditions/options. The default value is set at "All Errors."

Base/Extended/Other Memory - A small section in the lower right corner of the screen displays important information about your system which includes the base, extended, and other memory sizes. They are updated automatically by the SETUP program according to the status detected by the BIOS self-test. This section of the Standard CMOS SETUP screen is for viewing purpose only and manual modifications are not allowed.

## **BIOS Features Setup**

ROM PCI/ISA BIOS (P5VX-Be)<br>BIOS FEATURES SETUP<br>AWARD SOFTWARE, INC. : Disabled Virus Warning Video BIOS Shadow : Enabled CPU Internal Cache Enabled C8000-CBFFF Shadow : Disabled External Cache : Enabled CC000-CFFFF Shadow : Disabled : Disabled Quick Power On Self Test : Enabled D0000-D3FFF Shadow : Disabled Boot Sequence  $: A, C$ D4000-D7FFF Shadow : Disabled Swap Floppy Drive : Disabled D8000-DBFFF Shadow Boot Up NumLock Status  $:$  On DC000-DFFFF Shadow : Disabled Gate A20 Option  $:$  Fast Security Option : Setup PCI/VGA Palette Snoop : Disabled OS Select For DRAM > 64MB : Non-OS2 ESC : Quit Î↓→←: Select Item  $_{\rm F1}$  $\therefore$  Help  $PU/PD/+/-$  : Modify  $F5$ : Old Values  $(Shift) F2 : Color$  $F6$ : Load BIOS Defaults : Load Setup Defaults  $F7$ 

Figure 3 -3. BIOS Features Setup Screen

Virus Warning - Allows the virus warning feature for the hard disk boot sector to display a warning message and produce a beep sound whenever an attempt is made to write on the hard disk's boot sector. The default value for this option is "Disabled"

CPU Internal Cache -Enables the internal code/data cache of CPU when set to "Enabled" (default).

External Cache - Enables the on-board secondary cache when set to "Enabled" (default).

Quick Power On Self Test - Allows the power on self test to run at either a fast or a normal speed. The available options are:

- Enabled (default)
- Disabled  $\bullet$

**P5VX-Be User's Manual 3-4** 

Boot Sequence - Selects the drive where the system would search for the operating system to run with. The available options are:

- A,C (default) C,A
- CDROM, C, A C,CDROM, A

Swap Floppy Drive - "Enabled" will effectively change the A: drive to B: and the B: to A: drive. "Disabled" (default) sets the floppy drives in their default states.

Boot Up NumLock Status - Sets the <Num Lock> key to either on or off during system boot-up. The available options are:

On (default)  $\bullet$  Off

Gate A20 Option - Boosts the performance of system with software using the 80286 protected mode such as OS/2 or UNIX. This option determines the accessibility of the extended memory. The available options are:

• Fast (default) • Normal

Security Option - Determines whether the password will be asked for in every boot (System), or when entering into the SETUP program (Setup - default). Refer to the section entitled SUPERVISOR PASSWORD for the password setting procedure.

PCI/VGA Palette Snoop -Selects "Enabled" to solve the abnormal color in Windows while using ISA MPEG and PCI VGA card. The available options are:

Disabled (default) • Enabled

OS Select For DRAM > 64MB - Selects the OS if DRAM > 64MB. The available options are:

Non-OS2 (default) OS<sub>2</sub>  $\bullet$  $\bullet$ 

Video BIOS Shadow - Enables the system shadowing and achieve the best performance of the system. The available options are:

• Enabled (default) • Disabled

C8000-CBFFF, CC000-CFFFF, D0000-D3FFF, D4000-D7FFF, D8000-DBFFF, DC000-DFFFF Shadow - If you have a shadowing of the BIOS at any of the above segments, you may set the appropriate memory cacheable function to "Enabled". Otherwise, select "Disabled" (default).

**BIOS** 

**Chipset Features Setup** 

áROM PCI/ISA BIOS (P5VX-Be) CHIPSET FEATURES SETUP<br>AWARD SOFTWARE, INC.

| Auto Configuration : Enabled                 | System BIOS Cacheable                 | : Enabled                                                  |
|----------------------------------------------|---------------------------------------|------------------------------------------------------------|
| DRAM Timing<br>$\sim$ 60ns                   | Video BIOS Cacheable                  | : Enabled                                                  |
|                                              | Memory Hole At 15M-16M                | : Disabled                                                 |
| DRAM RAS# Precharge Time : 3                 | Chipset NA# Asserted                  | : Enabled                                                  |
| DRAM R/W Leadoff Timing : R10/W6             | Peer Concurrency                      | : Enabled                                                  |
| Fast RAS To CAS Delay : 3                    |                                       |                                                            |
| DRAM Read Burst <edo fp="">: x222/x333</edo> |                                       |                                                            |
| DRAM Write Burst Timing : x222               |                                       |                                                            |
| Fast MA to RAS# Delay CLK: 1                 |                                       |                                                            |
| Fast EDO Path Select : Disabled              |                                       |                                                            |
| Refresh RAS# Assertion : 4 Clks              | ESC : Ouit                            | $\uparrow \downarrow \rightarrow \leftarrow$ : Select Item |
| ISA Bus Clock : PCICLK/4                     | : Help<br>F1.                         | $PU/PD/+/-$ : Modify                                       |
|                                              | : Old Values (Shift)F2 : Color<br>F5. |                                                            |
|                                              | F6 : Load BIOS Defaults               |                                                            |
|                                              | F7<br>: Load Setup Defaults           |                                                            |

Figure 3 -4. Chipset Features Setup Screen

Auto Configuration - Loads the default values, if "Enabled" (default), for the following DRAM and cache options. Otherwise, "Disabled" allows you to program each option as required.

Enabled (default) Disabled  $\bullet$ 

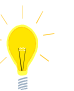

The following items are controlled by Auto Configuration when users select "Enabled". For this reason, their default values will be changed by the speed of CPU. These items are :

"DRAM RAS# Precharge Time", " "Fast RAS to CAS Delay", "DRAM Read<br>Burst <EDO/FP>", "DRAM Write Burst Timing" "Fast MA to RAS# Delay CLK", "Fast EDO Path Select", "Refresh RAS# Assertion" and "ISA Clock".

DRAM Timing - Configures the DRAM read/write timing for the maximum performance. The available options are:

• 60ns (default)  $\bullet$  70ns

DRAM RAS# Precharge Time - Selects RAS# precharge time for DRAM access. The available options are:

 $\bullet$  3 (default)  $\bullet$  $\overline{4}$ 

DRAM R/W Leadoff Timing - Determines the leadoff time for R/W to the Cache. The available options are:

· R10/W6 (default)  $\bullet$  R11/W7

Fast RAS To CAS Delay - Selects the RAS-to-CAS delay time for DRAM access. The available options are:

P5VX-Be User's Manual 3-6

 $\overline{2}$  $\bullet$  3 (default)

DRAM Read Burst <EDO/FP> - Determines the timing for burst read to the cache. If your DRAM type is EDO DRAM, we suggest you select x222 (EDO) timing to get a better performance. The available options are:

- $\bullet$  x222/ x333 (default) x322/ x333 x444/x444
	- x333/ x444

DRAM Write Burst Timing - Determines the timing for burst write to the cache. If your DRAM type is EDO DRAM, we suggest you select x222 (EDO )timing to get a better performance. The available options are:

- $\bullet$  x222 (default)  $\bullet$   $\times$ 333
- $\bullet$   $\times$ 444

Fast MA to RAS# Delay CLK - Selects the option for DRAM access. The available options are:

 $\bullet$  1 (default)  $\overline{2}$  $\bullet$ 

Fast EDO Path Select - The selection of the EDO fast path for read cycles. The available options are:

· Disabled (default) • Enabled

Refresh RAS# Assertion -Determines the number of clocks RAS# is asserted for Refresh cycles. The available options are:

• 4 Clks (default)  $-5$  Clks

ISA Bus Clock - ISA clock divide by 4 or 3 depending on PCI bus clock. Users can refer to the formula for clear figure. ( $ISA Closed = PCI Check / 3$  or  $ISA Check =$ PCI Clock  $/4$ ). The available options are:

• PCICLK/4 (default)

· PCICLK/3

SDRAM (CAS Lat/RAS-to-CAS) - Configs the SDARM CAS latency time / RAS to CAS delay. The available options are:

- 3/3 (default)  $\bullet$  2/3
- $3/2$

"SDRAM (CAS Lat /RAS-to-CAS) " will be shown only when users plug the SDRAM Module.

System BIOS Cacheable - Allows caching of the different segments where there is system BIOS shadowing. The available options are:

• Enabled (default) • Disabled

Video BIOS Cacheable - Allows caching of the different segments where there is video BIOS shadowing. The available options are:

• Enabled (default) • Disabled

P5VX-Be User's Manual 3-7

#### Memory Hole At 15M-16M - Enables this option to reserve the certain space in memory for ISA cards. The available options are:

• - •

Chipset NA# Asserted - Determines whether enable the Next Address  $(NA#)$ cycle. The available options are:

• Enabled (default)

• Disabled

Peer Concurrency - Determines whether or not the CPU allowed to run DRAM/L2 cycles when non-PHLD PCI master devices are targeting peer device. The available options are:

• Enabled (default)

• Disabled

## **Power Management Setup**

| ROM PCI/ISA BIOS (P5VX-Be)<br>Power MANAGEMENT SETUP<br>AWARD SOFTWARE, INC.                                                                                                    |                            |                                                                                                    |  |  |
|----------------------------------------------------------------------------------------------------|----------------------------|----------------------------------------------------------------------------------------------------|--|--|
| Power Management<br>PM Control by APM : Yes<br>Video Off Method : DPMS<br>MODEM Use IRQ : NA<br>CPU Fan Power Green : Disabled<br>Doze Mode : Disabled<br>Standby Mode : Disabled<br>Suspend Mode : Disabled<br>HDD Power Down : Disabled<br>**Wake Up Events In Doze & Standby<br>IRQ3 (Wake-Up Event) : ON<br>IRQ4 (Wake-Up Event) : ON<br>IRQ8 (Wake-Up Event) : OFF<br>IRQ12 (Wake-Up Event) : ON | : Disabled<br>$\star\star$ | ** Power Down & Resume Events **<br>(COM 2)<br>IRO3<br>: ON<br>IRO4 (COM 1)<br>: ON<br>IRO5 (LPT 2)<br>: ON<br>IRO6 (Floppy Disk)<br>: ON<br>$IRO7$ (LPT 1)<br>: ON<br>IRO8 (RTC Alarm)<br>$:$ OFF<br>IRO9 (IRO2 Redir)<br>: ON<br>: ON<br>IRO10 (Reserved)<br>IRO11 (Reserved)<br>: ON<br>IRO12 (PS/2 Mouse)<br>: ON<br>IR013 (Coprocessor)<br>: ON<br>IRO14 (Hard Disk)<br>: ON<br>IRO15 (Reserved)<br>: ON |  |  |
|                                                                                                    |                            | Î↓→←: Select Item<br>ESC : Quit<br>: Help PU/PD/+/- : Modify<br>F1<br>: Old Values (Shift) F2 : Color<br>F5<br>F6<br>: Load BIOS Defaults<br>F7<br>: Load Setup Defaults                                                                                                    |  |  |

Figure 3-5. Power Management Setup Screen

Power Management - Allows user determine how often the Power Saving activing. The available options are:

- - /6-Max Saving
- $\bullet$  Min Savi ng **began below that the Second Contract Contract Contract Contract Contract Contract Contract Contract Contra**

PM Control by APM - Sets the power management (PM) control by the APM. The available options are:

• Yes (default) • No

Video Off Method - Sets the video power green method. The available options are:

- 
- 8-97\$:;0
- Blank Screen

P5VX-Be User's Manual 3-8

MODEM Use IRQ - In order to support resume on ring and to be compliant with APM 1.2, this option is required to be set same IRQ as the modem add-in-card used. The available options are:

• NA (default)  $\bullet$  3/4/5/7/9/10/11

CPU Fan Power Green - Determines whether CPU Fan Green support or not. The available options are:

• Disabled (default) • Enabled

Doze Mode - Sets the time interval after system inactivity when the system enters DOZE mode. The available options are:

- Disabled (default)  $\bullet$  1 Hour
- 1/2/4/6/8/10/20/30/40 Min  $\bullet$

Standby Mode -Sets the timer interval after system inactivity when the system enters STANDBY mode. The available options are:

- Disabled (default) 1 Hour
- 1/2/4/6/8/10/20/30/40 Min

Suspend Mode -Sets the time interval after system inactivity when the system enters SUSPEND mode. The available options are:

- Disabled (default)  $\bullet$  1 Hour
- 1/2/4/6/8/10/20/30/40 Min  $\bullet$

HDD Power Down - Sets the time to power down HDD is standby mode. The available options are:

Disabled (default)  $-1...15$  Min  $\bullet$ 

#### **Wake Up Events In Doze & Standby**

IRQ 3/4/8/12 (Wake-Up Event) - Sets the wake-up event to "ON" or "OFF" while system enters the suspend mode.

#### **Power Down & Resume Events**

Power Down Activities - The manual also lists the Power Management SETUP (PM) events by which the system wakes up from STANDBY or SUSPEND modes. Switch the following parameters to " $ON"$ " or " $OFF"$ :

- COM Ports Accessed
- **LPT Ports Accessed**
- **Drive Ports Accessed**
- IRQ3 (COM2)
- IRQ4 (COM1)
- $IROS$  ( $PT2$ )
- IRQ6 (Floppy Disk)
- IRQ7 (LPT 1)  $\bullet$
- IRQ8 (RTC Alarm)
- IRQ9 (IRQ2 Redir)  $\bullet$
- IRQ10 (Reserved)  $\bullet$
- IRQ11 (Reserved)  $\bullet$
- IRQ12 (PS/2 Mouse)  $\bullet$
- IRQ13 (Coprocessor)
- IRQ14 (Hard Disk)
- $\bullet$  IRQ15 (Reserved)

## **PNP/PCI CONFIGURATION Setup**

ROM PCI/ISA BIOS (P5VX-Be)<br>PNP/PCI CONFIGURATION<br>AWARD SOFTWARE, INC.

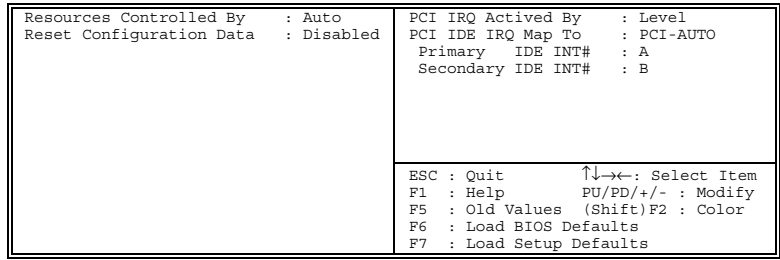

Figure 3 -6. PNP/PCI CONFIGURATION SETUP Screen

Resources Controlled By - Allows user what kind IRQs assignment to be used. "Manual" or "Automatic" definition . The available options are:

• Auto (default)  $\bullet$ Manua

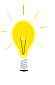

The default of "Resources Controlled By" is Auto. If users set Manual option for the setting," IRQ-3 / IRQ-4 / IRQ-5 / IRQ-7 / IRQ-9 / IRQ-10 / IRQ-11 / IRQ-12 / IRQ-14 / IRQ-15 / DMA-0 / DMA-1 / DMA-3 / DMA-5 / DMA-6 / DMA-7 assigned to" options below will be shown on the screen.

Reset Configuration Data - To clear the ESCD data which is stored in flash ROM, please set "Enable". This is a one shot switch. After clearing the ESCD, the BIOS will change the value back to "Disabled". The available options are:

Disabled (default) Enabled

IRQ-3 / IRQ-4 / IRQ-5 / IRQ-7 / IRQ-9 / IRQ-10 / IRQ-11 / IRQ-12 / IRQ-14 / IRQ-15 / DMA-0 / DMA-1 / DMA-3 / DMA-5 / DMA-6 / DMA-7 assigned to -Users can select resources controlled by "manual" method to fix legacy ISA card IRQ & DMA in Plug & Play problem . Legacy card has the highest priority to use someone IRQ# & DMA# which one assigned by manual. The available options are:

- PCI/ISA PnP (default)
- Legacy ISA

 $\bullet$ 

 $\overline{\phantom{a}}$ 

PCI IRQ Actived By - Programs the PCI IRQ to single edge or logic level. Level/Edge sensitivity is programmed per controller. Every IRQ input for a given bank is either "EDGE" or "LEVEL" (default) triggered.

PCI IDE IRQ Map To - Most of PCI IDE cards are non-PCI compliant. Defines the IRQ Routing to make them work properly. The available options are:

- PCI-AUTO (default)
	- **ISA** PCI-SLOT2  $\bullet$
- PCI-SLOT1 PCI-SLOT3
- 
- PCI-SLOT4

P5VX-Be User's Manual 3-10

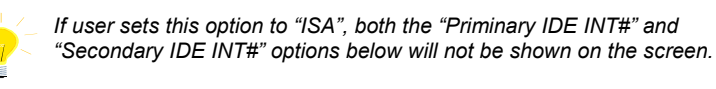

Primary/Secondary IDE INT# - Defines the primary/secondary IDE INT# of the PCI IDE card. The available options are:

 $\ddot{\phantom{a}}$ 

- A (default of Primary IDE INT#)  $\bullet$  $\mathsf{C}$  $\bullet$
- B (default of Secondary IDE INT#)  $\bullet$
- 

#### $\mathsf D$

## **Load BIOS Defaults**

In the event of a loss in memory on the configuration SETUP, the user can restore the information on the BIOS by loading its default values. Loading the BIOS defaults provides safety booting of the system.

# **Load Setup Defaults**

SETUP defaults are considered default values with which the system will be enabled to perform better. This is due to the enabling of some options within the SETUP program. However, if problems are encountered after loading the SETUP defaults, reboot the system and load the BIOS defaults instead.

#### **INTEGRATED PERIPHERALS**

ROM PCI/ISA BIOS (P5VX-Be) INTEGRATED PERIPHERALS<br>AWARD SOFTWARE, INC. Block Mode The HDD Block Mode<br>On-Chip Primary PCI IDE<br>On-Chip Secondary PCI IDE<br>IDE Primary Master PIO<br>IDE Secondary Master PIO<br>IDE Secondary Master PIO Enabled Enabled<br>Auto Auto : Auto<br>: Auto

| IDE Secondary Slave PIO : Auto<br>USB Controller<br>∥<br>Onboard FDD Controller<br>Onboard Serial Port 1<br>Onboard Serial Port 2<br>UART 2 Mode<br>Onboard Parallel Port | : Disabled<br>: Enabled<br>: 3F8/IRO4<br>: 2F8/IR03<br>: Standard<br>: 378H/IRO7 |                                                                                                    |
|----------------------------------------------------------------------------------------------------|----------------------------------------------------------------------------------|----------------------------------------------------------------------------------------------------|
| Onboard Parallel Mode                                                                                                    | $:$ SPP                                                                          | $\uparrow \downarrow \rightarrow \leftarrow$ : Select Item<br>ESC : Ouit<br>PU/PD/+/- : Modify<br>F1 : Help<br>F5 : Old Values (Shift) F2 : Color<br>F6 : Load BIOS Defaults<br>F7 : Load Setup Defaults |

Figure 3-7. Integrated Peripherals SETUP Screen

IDE HDD Block Mode - Determines whether block transfer mode want to use or not. The available options are:

• Enabled (default) • Disabled

On-Chip Primary/Secondary PCI IDE - Enables or Disables the primary/ secondary PCI IDE of IDE controller. Selecting "Disabled" can release IRQ14.

• Enabled (default) • Disabled

IDE Primary/Secondary Master/ Slave PIO - Sets the advanced hard disk PIO transfer mode which effects your hard disk transfer rate. The program will auto detect the mode of this option you select "Auto". Otherwise, you must set this option by yourself. The available options are:

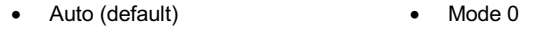

- Mode 2 Mode 1  $\bullet$  $\bullet$ Mode 4
	- Mode 3  $\bullet$

USB Controller - Enables or Disables the USB function of on-board chip. The available options are:

• Disabled (default)

 $\bullet$  Enabled

Onboard FDD Controller - Enables or Disables the FDD on-board controller. The available options are:

Disabled • Enabled (default)  $\bullet$ 

P5VX-Be User's Manual 3-12

 $BIOS$ 

HDD

Onboard Serial Port 1/2 - Sets the I/O address for serial port 1/2.

- 3F8/IRQ4 (default of Onboard serial Port 1)
- 2F8/IRQ3(default of Onboard serial Port 2)
- 3E8/IRQ4 2E8/IRQ3
- Disabled

UART 2 Mode - Determines which type IR module want to use . The available options are:

- Standard (default) ASKIR
- $\bullet$  HPSIR

Onboard Parallel Port - Sets the I/O address for the parallel port. The available options are:

- $\bullet$  378H/IRQ7 (default)
- · Disabled
- 278H/IRQ5 3BCH/IRQ7

If users set this option to "Disabled", the "Onboard Parallel Mode" *option below will not be shown on the screen.* 

Onboard Parallel Mode - Selects the working mode of parallel port. The available options are:

- -
	- -
		- 1. If users set this option to "SPP" and "EPP/SPP", the "ECP Mode Use DMA" option below will not be shown on the screen.
		- 2. If users set this option to "SPP" and "ECP", the "**Parallel Port EPP** Type" option below will not be shown on the screen.

ECP Mode Use DMA - Selects the DMA channel of ECP Mode to transfer your data. The available options are:

 $\bullet$  3 (default)  $\bullet$  1

Parallel Port EPP Type - Determines what version EPP protocal support. The available options are:

• , •  $\bullet$  EPP 1.9 **BIOS** 

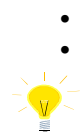

## **SUPERVISOR PASSWORD**

The SUPERVISOR PASSWORD utility allows you to set, change, and disable the password which is stored in the BIOS. To change the password setting, press <Enter> on the SUPERVISOR PASSWORD option of the main menu and then type the new password.

Configure the Security Option within the BIOS Features Setup corresponding to the setting in this utility. SUPERVISOR PASSWORD access right is higher than USER PASSWORD.

The password can be at most 8 characters long. The program will require you to confirm the new password before it exits and will enable the utility. To disable the SUPERVISOR PASSWORD, press the <F1> when the program asks you to enter the new password.

## **USER PASSWORD**

USER PASSWORD only can be used when the system is booting. Users only can enter SETUP screen to change the USER PASSWORD.

The password can be at most 8 characters long. The program will require you to confirm the new password before it exits and enables the utility. To disable the USER PASSWORD, press the  $\leq$ F1> as the program asks you to enter the new password.

## **IDE HDD Auto Detection**

The IDE HDD Auto Detection provides auto configuration of the hard drive installed in the system. It supports LBA, Large, and Normal modes. If the system's hard disk drive has a capacity of over 528MB and supports LBA functions, you may enable either the LBA mode or the Large mode. On the other hand, if the hard disk drive's capacity is over 528MB but does support LBA functions, you may enable the Large mode in order to use over 528MB.

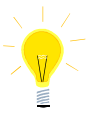

- a. The LBA and Large modes will only appear on the screen when the installed hard disk drive is specified to support the LBA mode.
- b. In the case when a hard disk drive's cylinder specification exceeds 1024, and does not support the LBA functions, only the Large mode will be displayed on the screen.
- c. With a hard disk drive supporting cylinders below 1024, only the

P5VX-Be User's Manual 3-14

*Normal mode will appear on the screen. The Normal mode will also be shown on the screen under conditions a & b above.* 

*d. Hard disk drives with less than 528MB total capacity must be set to Normal mode when combined with either old BIOS versions or the Award BIOS.* 

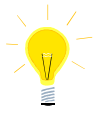

*LBA and Large modes are new specifications which may not be fully supported by all operating systems. An example of which is the current version of UNIX System (R3.2.4) which is still unable to support the LBA function. Therefore, determine the specifications of your hard disk drive and operating system before selecting the drive's mode.* 

After pressing the  $\leq$ Enter $\geq$  key on this item of the main menu, the display screen will show the following screen.

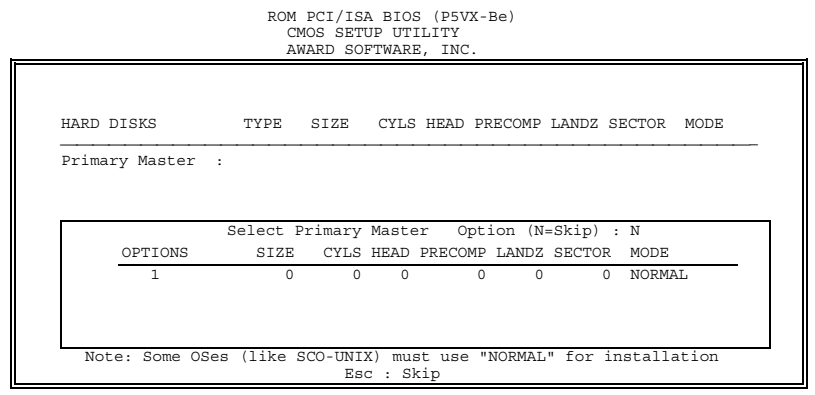

Figure 3 -8. IDE HDD Auto Detection Screen

Once the program detects the type of hard disk installed, it will display the relative information such as the type, cylinders, heads, write pre-compensation, landing zone, number of sectors per track, size and mode. A message asking you to accept the IDE HDD detected will also be flashed on the screen.

# **Quitting SETUP**

After making all modifications in the SETUP program, go to the option "Save & Exit SETUP" then press the <Enter> key. The program will display the following screen.

Press  $\langle Y \rangle$  to confirm the changes made, and the  $\langle N \rangle$  or the  $\langle ESC \rangle$  keys if further modifications are still necessary before exiting the SETUP program. Once the  $<\y>$ key is pressed, the system will automatically exit the program and reboot. However, if you want to cancel all changes made under the SETUP program, go to the option "Exit Without Saving".

Press <Y> and the system will exit the SETUP program then reboot without saving any of the changes made.

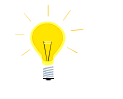

You may also use the <F10> key to save the new settings.

P5VX-Be User's Manual 3-16